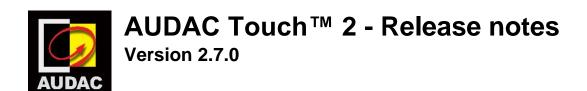

## **Biggest changes:**

- AUDAC Touch™ will no longer automatically add devices to your device list.
- AUDAC Touch™ will no longer automatically probe devices for new information.
- AUDAC Touch™ will only save device information when the user actively chooses to save the data (or enables autosave).
- User interface related changes to facilitate the above changes.

#### Other new features:

- We have split the device discovery function into a device list where you can keep a custom overview of the devices and a device discovery mode where you can look for devices.
- Dashboard device mapping
- We have added support for VEXO series
- We have added support for DMP42.
- You can now set the network settings of NMP40 via AUDAC Touch™.
- Added a record mode with MMP40.
- Full Touchlink™ settings support for MFA, VEXO, AMP203, SMA-ANI, SMQ-ANI and PMQ-ANI.
- Introducing several new wigets:
  - o Fiber Status widget
  - Bluetooth pairing widget
  - Play mode widget
  - Fade Volume widget
  - Input button
- Added player control support for TMP40 and DMP40
- We have changed the color scheme of the application to a new company brand style.
- You can now update an NMP40 that is installed in an MFA
- You can now switch to a linked device from the control page.

### Improvements:

- Introducing dashboard toolbar improvements for mobile use.
- When locking the dashboard toolbar is now hidden. You can swipe to unlock.
- Devices are now grouped per IP in the device list.
- We have introduced a search bar in the device list.
- Several UI improvements to the mixing volume and volume sliders.
- You can now choose a label, icon, icon placement & colour for more widgets
- We have renamed 'output noise gate' to 'auto mute'.

- Inconsistent widgets padding are corrected for a more uniform look.
- We combined the 'Bluetooth-connected-client' and 'connected-client-name 'widgets into a single widget.
- We have decreased the application's file size.
- We made the MFA WaveDynamics<sup>™</sup> file use new EQ gain command.
- Updated IP for linked devices if the parent device changes IP or MAC address.
- Updated IP for device if that same MAC address is detected with a new IP
- Introduced a long click option for voice file widget.
- UI improvements for all popups in the app.
- We have prevented that some illegal IP addresses could be set in network settings.
- We improved the timed events & repeated days selection look.
- Added 'none' control mode for relays, making it read only.
- Improved user experience of the 'favourite widget'.
- You can now show a default logo in the album cover widget for songs that have no album cover.
- We have prevented that people can open the app twice.
- Upgraded Android to API version 30.
- We added cross over filters to WaveDynamics™.
- Renamed master/slave to direct/linked.
- Added support for file player when an MMP is installed in an MFA.
- Added a button to duplicate the selectable input list to a different output.

# **Bugfixes:**

- The application didn't disconnect from a device after leaving the wavetune or wavepreset page.
- Sourcecon™ modules inherited too many properties from the parent device (visible since new device list), a module also possibly had its own IP/MAC.
- M2 delay has been corrected to be in milliseconds and not in meters.
- We disabled the DHCP network setting on the M2.
- The up & down arrow on floating point values in wavetune had a rounding error, causing it to not go up or down.
- Fixed a bug in th AMP523 network settings causing it the app to connect to the AMP523
- Fixed a bug in the MFA input EQ gain.
- Wavetune & Wavepreset gain didn't activate the quickview circle.
- LP & HP filter didn't activate the quickview circle (On SMA/Q-ANI)
- Fixed the FMP40 navigation problem.
- MFA standby time is now corrected from minutes to seconds.
- When changing the SMA/Q-ANI device address also caused the version to be changed.
- Added units to values in paging settings of an M2.
- Removed reserved inputs from M2 timer settings routing.
- SMQ-ANI output delay input field was too small.
- MTX priority didn't show selected inputs in the overview.

- Factory default still used an old button layout.
- After factory default, reset the device name.
- MTX requested the same data 8 times on the control page causing slower load times than needed.
- Selected Scene incorrectly stayed marked as selected if the underlying scene changes values.
- Band selection widget is now clickable everywhere.
- Dashboard didn't ask to save changes when only the size of a widget was changed.
- MFA minimum volume is -90
- We corrected the WavePreset title.
- Last setting from a Wavedynamics<sup>™</sup> file weren't loaded.
- Repeat folders random while trigger active is no longer selectable (device limitations).

#### Notes:

The minimum requirements for Android devices is now Android 8.1 (Oreo).

We would like to thank everyone for all the feedback. Together we are building the future.

Supported platforms include: Linux, macOS, iOS, Android and Windows

Contact mkt@pvs.global for more information

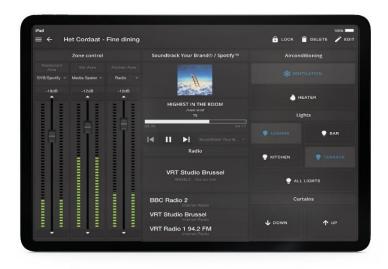

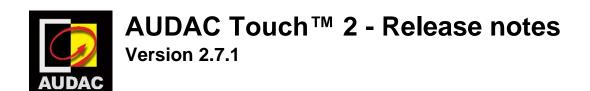

## **Bugfixes:**

- 'Volume slider with VU' now changes into a regular 'Volume Slider' when a
  device doesn't have VU information instead of marking the entire widget as
  invalid.
- Invalid widgets are no longer automatically removed from dashboards. They can now be removed manually when editing the dashboard.
- We have prevented dashboards from breaking if invalid widgets are present.
- A problem with setting XMP passwords on iOS only was fixed.